# **SwiftUI**

iOS Developers

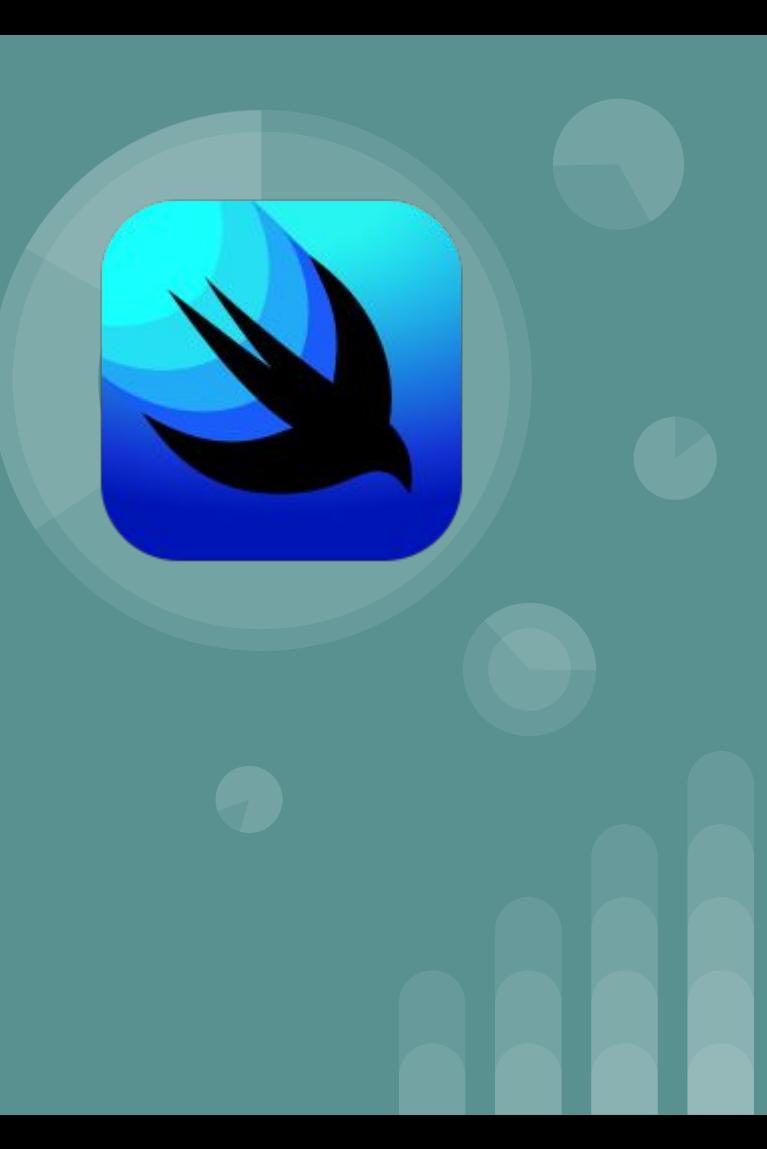

#### **Contenido**

- ¿Qué teníamos hasta el 2019?
- Programación declarativa.
- ¿Qué es SwiftUI?
- States y bindings
- Animaciones y Transiciones
- Listas
- Navegación
- Usar uikit en swift ui

#### **Hasta el 2019 - Storyboards**

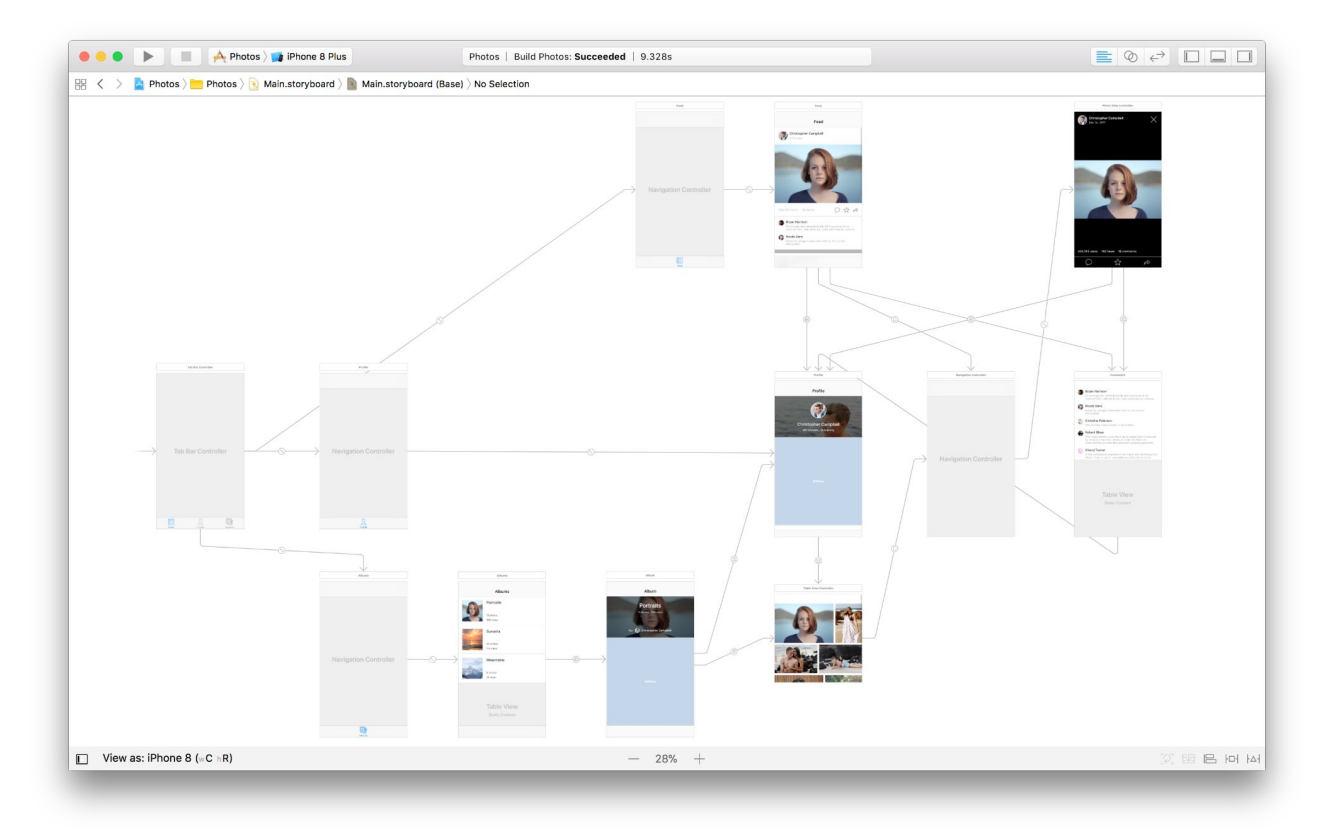

#### **Hasta el 2019 - Storyboards (2)**

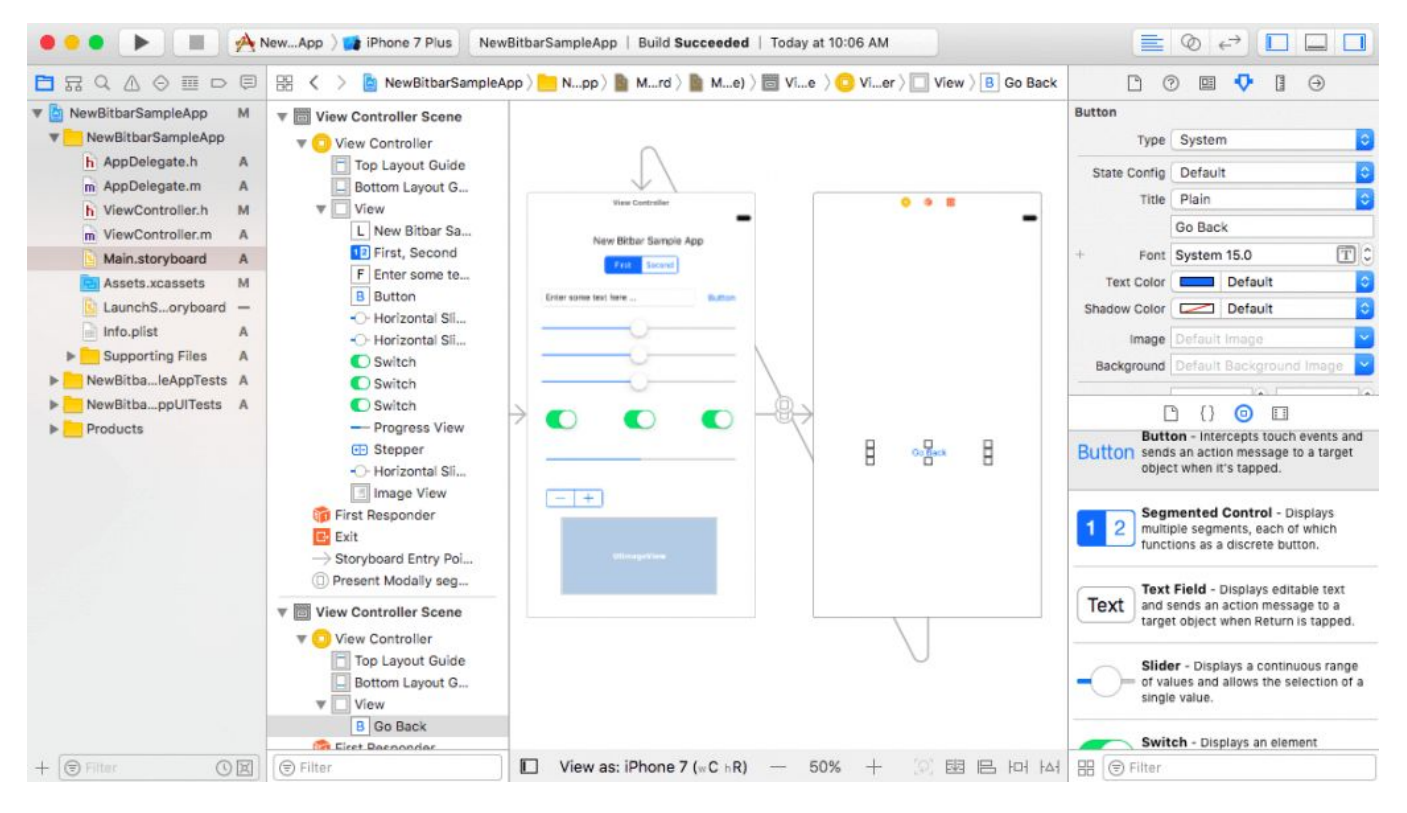

#### **Hasta el 2019 - Custom Views**

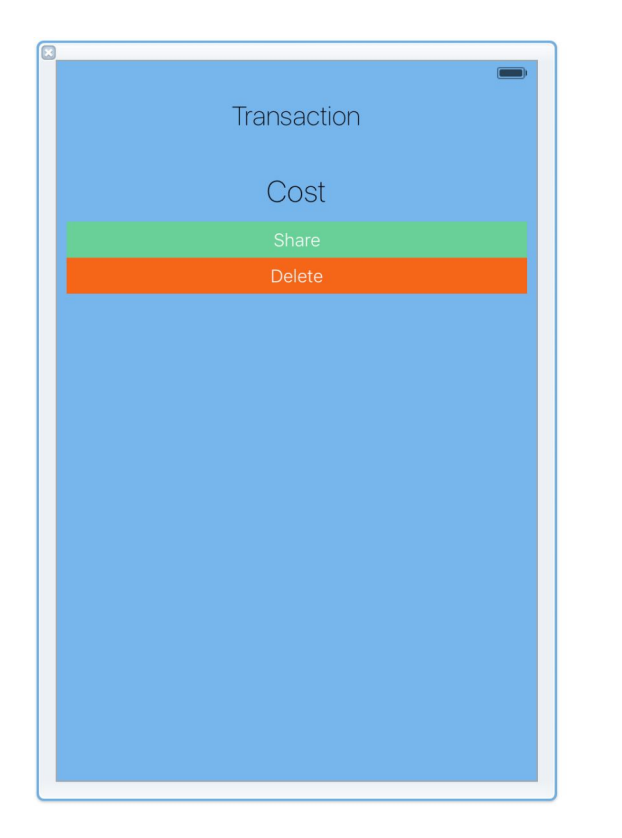

```
// Manager
\prime\prime\prime\prime\prime\overline{11}import UIKit
class ReturnView: UIView {
    override init(frame: CGRect) {
        super.init(frame: frame)
    \mathbf{L}required init?(coder aDecoder: NSCoder) {
         fatalError("init(coder:) has not been implemented")
    \mathbf{L}@IBOutlet var displayTransaction: UILabel!
    @IBOutlet var displayCost: UILabel!
    @IBOutlet var shareBtn: UIButton!
    @IBOutlet var deleteBtn: UIButton!
    @IBAction func shareItem(sender: AnyObject) {
        print("share")
    \mathcal{F}@IBAction func deleteItem(sender: AnyObject) {
        print("delete")
    \mathbf{r}<sup>1</sup>
```
// ReturnView.swift

#### **UIKit**

*"UIKit provides a variety of features for building apps, including components you can use to construct the core infrastructure of your iOS, iPadOS, or tvOS apps. The framework provides the window and view architecture for implementing your UI, the event-handling infrastructure for delivering Multi-Touch and other types of input to your app, and the main run loop for managing interactions between the user, the system, and your app. "*

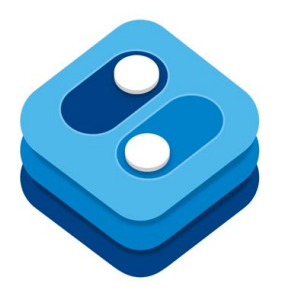

#### **Programación declarativa**

**"***La programación declarativa se enfoca en el resultado final, mientras que la programación imperativa se enfoca en cómo llegar allí. Por ejemplo, cuando te subes a un taxi, le declaras al conductor a dónde quieres ir. No le dices cómo llegar allí brindándole indicaciones paso a paso.***"**

#### **Programación declarativa**

**Imperativa**

#### **. . .**

```
func filter(array: [Person], name: String) -> [Person] {
  var result = [Person]( )for item in array {
    if item.name == name \{result.append(item)
    \mathcal{F}ł
  return result
\mathcal{F}
```
#### **Programación declarativa**

#### **Declarativo**

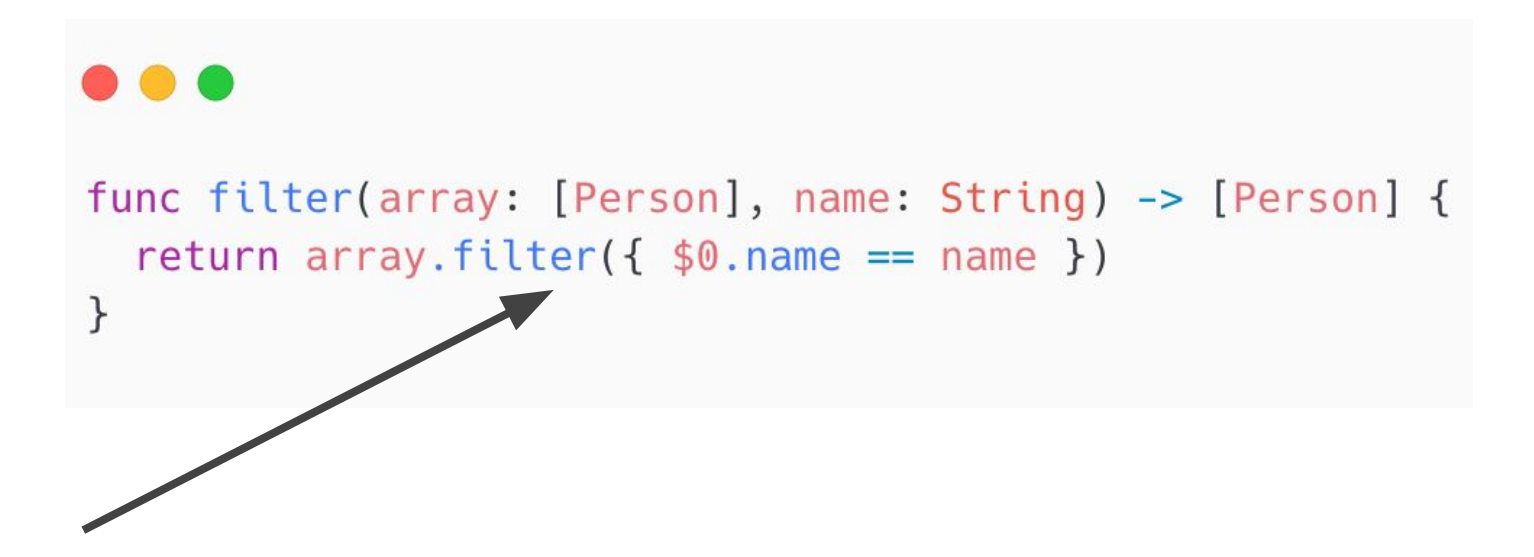

# **¿Qué es SwiftUI?**

*"SwiftUI helps you build great-looking apps across all Apple platforms with the power of Swift — and surprisingly little code. You can bring even better experiences to everyone, on any Apple device, using just one set of tools and APIs."*

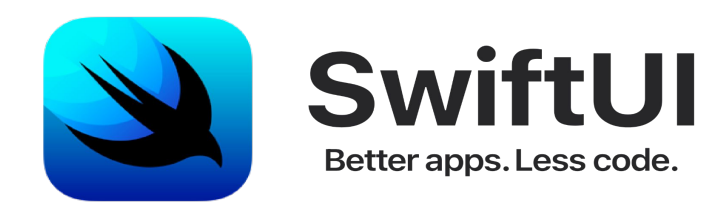

#### **UIKit es imperativo**

```
class ContentViewController: UIViewController, UITableViewDataSource {
  private var tableView: UITableView!
  var persons: [Person] = [
   Person(name: "SwiftUI"),
   Person(name: "UIKit")
  override func viewDidLoad() {
    super.viewDidLoad()
   setupTableView()
  \rightarrowprivate func setupTableView() {
   tableView = UITableView()
    tableView.dataSource = self
    tableView.translatesAutoresizingMaskIntoConstraints = false
   view.addSubview(tableView)
    let topAndBottomMargens = CGFloat(16)NSLayoutConstraint.activate([
      tableView.topAnchor.constraint(equalTo: view.bottomAnchor, constant: topAndBottomMargens),
      tableView.centerXAnchor.constraint(equalTo: view.centerXAnchor),
      tableView.leadingAnchor.constraint(equalTo: view.leadingAnchor)
    \left| \ \right\ranglefunc tableView(_ tableView: UITableView, numberOfRowsInSection section: Int) -> Int {
    return persons.count
  \rightarrowfunc tableView(_ tableView: UITableView, cellForRowAt indexPath: IndexPath) -> UITableViewCell {
   let personCell = tableView.dequeueReusableCell(withIdentifier: "Cell", for: indexPath) as! PersonTableViewCell
    personCell.textLabel?.textColor = .gray
   personCell.textLabel?.text = persons[indexPath.row].name
    return personCell
```
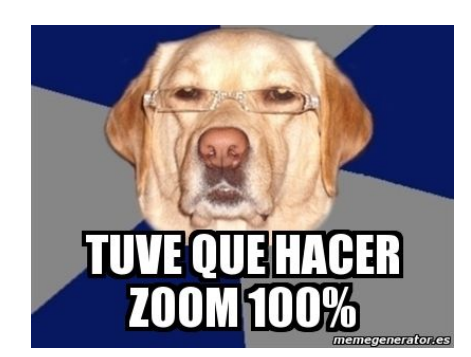

#### **SwiftUI es declarativo**

### struct ContentView: View { var persons: [Person] = [ Person(name: "SwiftUI"), Person(name: "UIKit")

var body: some View { List(persons) { person in Text(person.name)  $foot($ .font $($ . $)$ .foregroundColor(.gray)  $\mathcal{F}$ 

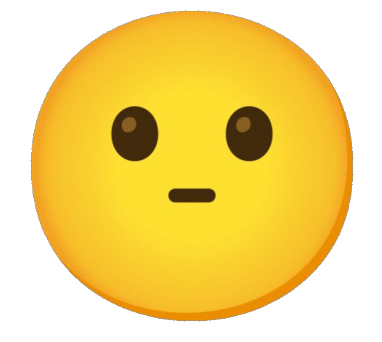

#### **States**

El estado es inevitable en cualquier aplicación moderna, pero con SwiftUI es importante recordar que todas nuestras vistas son simplemente funciones de su estado: no cambiamos las vistas directamente, sino que manipulamos el estado y dejamos que dicte el resultado.

SwiftUI nos brinda varias formas de almacenar el estado en nuestra aplicación, pero son sutilmente diferentes y es importante comprender cómo son diferentes para usar el marco correctamente.

SwiftUI administra el almacenamiento de una propiedad que declaras como estado. Cuando el valor cambia, SwiftUI actualiza las partes de la jerarquía de vistas que dependen del valor.

#### States (2)

```
struct ContentView: View {
    \thetaState private var tapCount = \thetavar body: some View {
        Button("Tap count: \(tapCount)") {
            tapCount += 1\}
```
#### **State Objects**

Es una property wrapper para referenciar objetos complejos dentro de una view.

class User: ObservableObject { var username = "@user"  $\}$ 

```
struct ContentView: View {
    @StateObject var user = User()
    var body: some View {
        Text("Username: \(user.username)")
    \mathcal{F}ł
```
#### **Binding**

@Binding, nos permite conectar una propiedad @State de una vista a algunos datos del modelo subyacente.

Si pasa una propiedad de estado a una vista secundaria, SwiftUI actualiza la vista secundaria cada vez que cambia el valor en la principal, pero la secundaria no puede modificar el valor. Para permitir que la vista secundaria modifique el valor almacenado, pase un Binding en su lugar. Puede obtener un enlace a un valor de estado accediendo al valor proyectado del estado, que obtiene anteponiendo el nombre de la propiedad con un signo de dólar (\$).

# **Binding (2)**

@State private var rememberMe = false var body: some View { Toggle("Remember Me", isOn: \$rememberMe) }

#### **Sources of truth**

Los property wrappers que poseen sus datos son fuentes de la verdad porque crean y administran el valor,

- @AppStorage
- @FetchRequest
- @GestureState
- @Namespace
- @NSApplicationDelegateAdaptor
- @Published
- @ScaledMetric
- @SceneStorage
- @State
- @StateObject
- @UIApplicationDelegateAdaptor

#### **Property wrappers que no son sources of truth**

- @Binding
- @Environment
- @EnvironmentObject
- @FocusedBinding
- @FocusedValue
- @ObservedObject

#### **Animaciones y Transiciones**

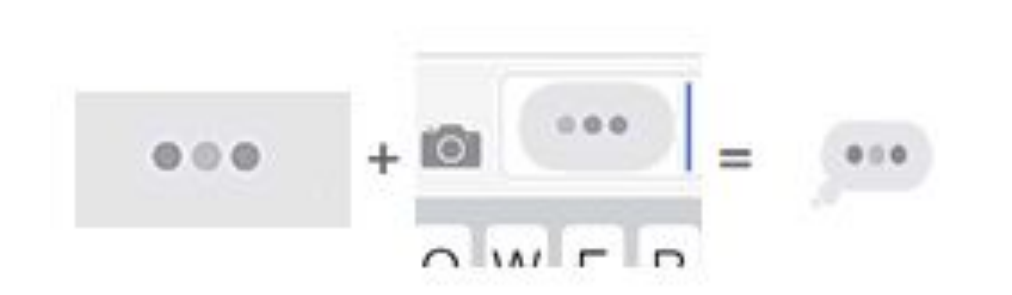

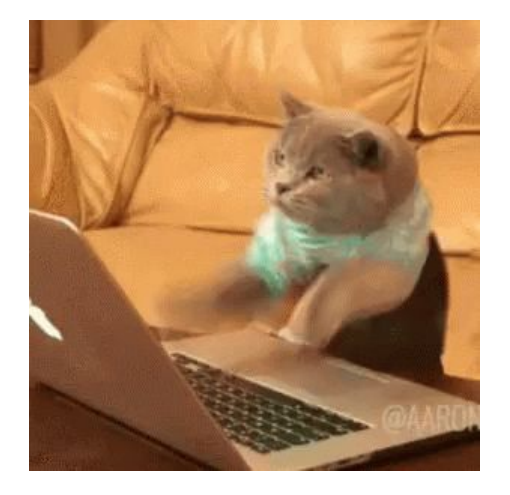

Example [here](https://github.com/santimattius/ios-swift-ui-talk/blob/main/SwiftUITalk/Animations/DotsLoadingView.swift)

# **Listas**

```
\bullet\bullet\bulletstruct Restaurant: Identifiable {
    let id: UUID = UUID()let name: String
struct ListView: View {
    let restaurants = [Restaurant(name: "Venecia"),
        Restaurant(name: "Alberto's"),
        Restaurant(name: "Ruby"),
    var body: some View {
        List(restaurants){ restaurant in
            Text("Come and eat at \(restaurant.name)")
    \}\}
```
#### **Navegación**

#### a a

```
struct BasicNavigationView: View {
    var body: some View {
        NavigationView {
            NavigationLink(destination: Text("Second View")) {
                 Text("Hello, World!")
             \}.navigationTitle("Navigation")
\mathcal{L}
```
#### **Usar UIKit en SwiftUI**

Aunque SwiftUI hace un buen trabajo al proporcionar muchas de las subclases UIView de UIKit, pero todavía no las tiene todas en este momento. Afortunadamente, no es difícil crear contenedores personalizados para una UIView que desee.

Como ejemplo, vamos a crear un contenedor SwiftUI simple para **UITextView** como base de un editor de texto enriquecido. Esto toma cuatro pasos:

- 1. Crear una estructura que se ajuste a **UIViewRepresentable**.
- 2. Definición de una propiedad que almacena la cadena de texto con la que estamos trabajando.
- 3. Dándole un método **makeUIView()** que devolverá nuestra vista.
- 4. Agregar un método **updateUIView()** que se llamará cada vez que cambien los datos de la vista.

### Usar UIKit en SwiftUI (2)

```
struct TextView: UIViewRepresentable {
    @Binding var text: NSMutableAttributedString
    func makeUIView(context: Context) \rightarrow UITextView {
        UITextView()
    func updateUIView( _ uiView: UITextView, context: Context) {
        uiview.attributedText = text
```
### Usar UIKit en SwiftUI (2)

#### ...

```
struct ContentView: View {
   @State var text = NSMutableAttributedString(string: "")
   var body: some View {
       TextView(text: $text)
            .frame(minWidth: 0, maxWidth: .infinity, minHeight: 0, maxHeight: .infinity)
```
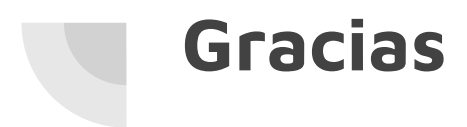

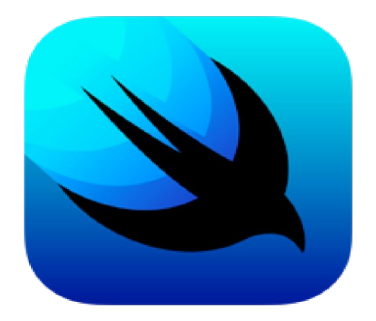

# SwiftUI

Better apps. Less code.

#### **Repositorio de Ejemplos**

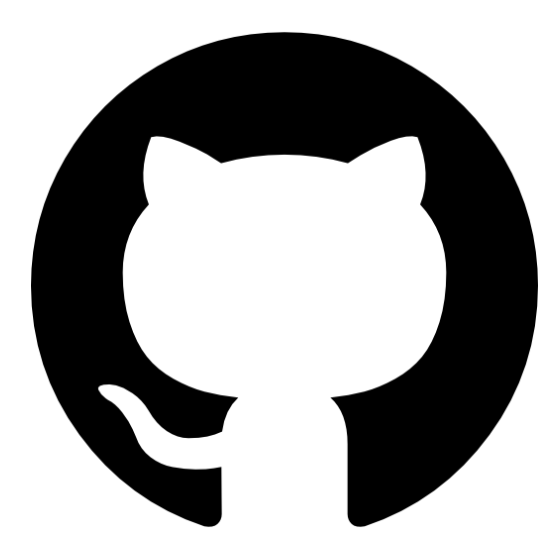